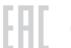

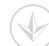

# Hello, I'm here. Follow me to extend your home network.

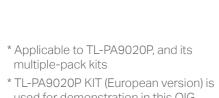

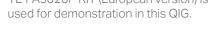

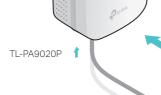

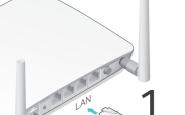

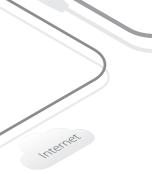

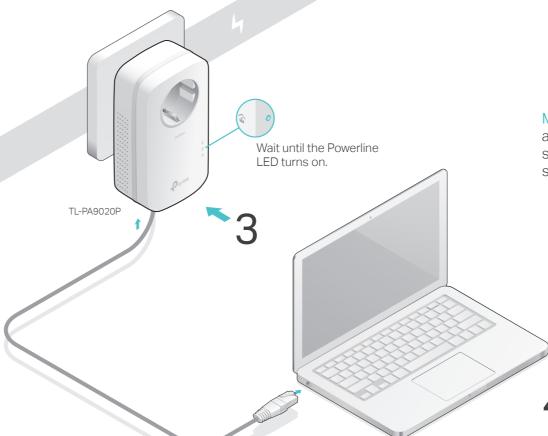

More: To add additional powerline adapters and extenders with the default settings, simply plug them into the wall sockets on the same electrical circuit.

4 Enjoy!

## Attention

Plug the powerline devices into wall outlets instead of power strips.

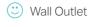

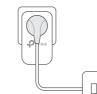

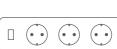

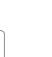

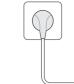

Power Strip

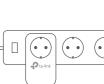

# Set Up a Secure Powerline Network by Pairing (Recommended)

You can create or join a secure powerline network using the Pair button on two devices at a time. Tips: We recommend that you plug in the powerline devices near each other when pairing.

#### To create a secure powerline network:

- 1 Press the Pair button on one of the powerline devices for 1 second. Its Power LED **()** starts blinking.

  Note: If the Power LED does not blink, press the Pair button again.
- 2 Within 2 minutes, press the Pair button on another device for 1 second. Its Power LED **U** starts blinking.
- 3 When the Powerline LED 1 is on and stable, it's done.

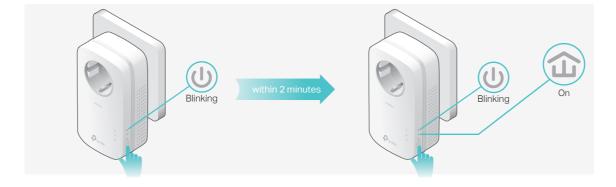

#### To join an existing secure powerline network:

- 1 Press the Pair button on any of the existing powerline devices for 1 second. Its Power LED starts blinking.

  Note: If the Power LED does not blink, press the Pair button again.
- 2 Within 2 minutes, press the Pair button on the new powerline adapter for 1 second. Its Power LED starts blinking.
- 3 When the Powerline LED is on and stable, it's done.

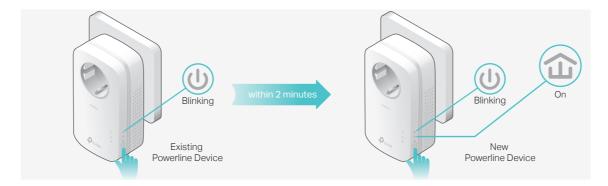

#### Physical Appearance

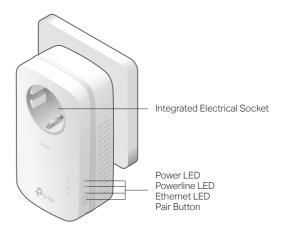

| LED                       | STATUS             | DESCRIPTION                                                                                                    |
|---------------------------|--------------------|----------------------------------------------------------------------------------------------------|
| () Power                  | On/Off<br>Blinking | The powerline adapter is on or off. Once every second: Pairing is taking place. Once every 3 seconds: Power-Saving Mode is on.* |
| <b>☆</b> Powerline        | Yellow-green       | The powerline adapter is in a location with a good signal strength.                                                             |
|                           | Red                | The powerline adapter is in a location with a poor signal strength. We recommend trying another wall socket.                    |
|                           | Off                | The powerline adapter is not connected to any powerline network or is in Power-Saving Mode.                                     |
| Ethernet                  | On/Off             | At least one Ethernet port is connected or no Ethernet port is connected.                                                       |
| *   f +   a a a a a i a a |                    | the endows to turned off or incesting for more than five                                                                        |

\* If the device connected to the adapter is turned off or inactive for more than five minutes, the powerline adapter will automatically switch to Power-Saving Mode.

| IIEM                               | DESCRIPTION                                                                                                    |  |
|------------------------------------|----------------------------------------------------------------------------------------------------|--|
| Pair Button                        | Press and hold for 1 second to set up or join a secure powerline network.  Press and hold for about 8 seconds to leave an existing powerline network.  Press and hold for more than 15 seconds to reset the powerline adapter. |  |
| Integrated<br>Electrical<br>Socket | Used as an electrical outlet expansion for power strip or household appliances. It can remove some electrical noise that might affect powerline performance.                                                                   |  |

### Frequently Asked Questions

#### Q1. How do I reset my powerline adapter?

- A. With the powerline adapter plugged into the electrical outlet, press and hold the Pair button for more than 15 seconds until the Power LED  $\, \pmb{\upsilon} \,$  goes off momentarily and comes back on.
- Q2. How to troubleshoot if there is no internet connection in my powerline network?
- A1. Make sure all powerline devices are on the same electrical circuit.
- A2. Make sure the Powerline LEDs 🏠 light up on all of your powerline devices. If they do not, reset or pair all your powerline devices.
- A3. Make sure all hardware devices are correctly and securely connected.
- A4. Check if you have an internet connection by connecting the computer directly to the modem or router.
- A5. Make sure your computer's IP address is in the same segment as your router's.

- Q3. What should I do if a successfully-paired powerline device does not reconnect after it has been moved to a new location?
- A1. Try another socket and make sure it is on the same electrical circuit.
- A2. Try to pair it again, and make sure the Powerline LED 🏠 is on.
- A3. Check for possible interference, such as a washer, air conditioner or other household appliance that may be too close to one of the powerline devices.

  Plug them into the integrated electrical sockets to remove some electrical noise.

## Easy Management

DECODIDATION

#### Using tpPLC utility for advanced configuration:

- 1. Visit http://www.tp-link.com, and search for your product.
- 2. Find and download the compatible version of utility on its Support page.
- 3. Install the utility and start your configuration.

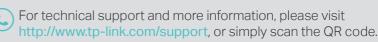

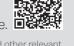

TP-Link hereby declares that the device is in compliance with the essential requirements and other relevant provisions of directives 2014/30/EU, 2014/35/EU, 2009/125/EC and 2011/65/EU. The original EU declaration of conformity may be found at http://www.tp-link.com/en/ce.